# 〈ご注意〉

マリンバスターのプログラム及びパッケージ、マニュアルは 株式会社シルキーズの著作物です。無断で復製する事を禁じま す。

※製品には万全を期しておりますが、万一プログラムが作動し ない場合は、まず次の事をお確かめ下さい。 ●本体ディスプレイなどの電源やケーブルが正しく接続してい

ますか? ●ディップスイッチやクロックなどの設定が間違っていません  $\mathcal{D}$ 

●ディスケットは正しくセットされていますか?

●一度電源を切って、状態を安定させてからゲームを立ち上げ ましたか?

以上をご確認の上、それでも作動しない場合は

●ご購入ショップなどで、同じ機種の機械での動作をお確かめ ください。別の機械で正しく動作する場合にはご使用の機械 の故障等が考えられます。

上記いずれの場合にも動作しない時は、誠に申し分けありませ んが、お手持ちのゲームディスクの動作不良が考えられます。 お手数ですが、お名前、ご住所、お電話番号、ご使用機種名を お書きのうえ、ディスケットをお送りください。至急、調査の 上交換品をお送りします。

●このゲームはフィクションです。ゲーム中に登場する、地名、 団体名、登場人物は実在のものとは一切関係ありません。

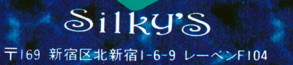

# **THE DUD REA**

## 1.システム構成

MARINE BUSTERは以下のシステムで動作します。

●PC-9801シリーズ (VM以降 ※但し、98FELLOW·98MATEでの正常な動作は保証し かねます。)

アナログRGBディスプレイまたはモノクロディスプレイ (デジタル不可)

98NOTEシリース対応

FM音源ボード対応

マウス対応

●X68000シリーズ (メインメモリ要2Mバイト)

マウス対応 \*但し、 X68030での正常な動作は保証しかねます。

# 2.立ち上げ方

●フロッピーディスクの場合

パソコン本体の電源を入れてディスクA·Bを98版はドライブ1·2に入れX68000版はド ライブ0·1に入れてリセットスイッチを押してください。

**●ハードディスクの場合 (残り容量が2Mバイトくらいいります)** 

\*\*\* 注音 \*\*\*

この機能はあくまでオマケ機能ですので、ハードディスクにインストールしてお客棟が、 万が一ハードディスクを模しても当方は一切関知いたしませんので、御了承ください インストールを始める前に必ず Aディスクのプロテク卜ノッチは下げてください。 自分の好きなドライブで専用のディレク卜リを作った後、ディスク、 A.B両方の中身を 全てコピーします コピーし終わったら、ハードディスクの方にカレントを移して、コ マンドラインから「SEN」と入れてリターンキーを押してください。デバイスドライバは

何も要りません。

この説明を読んでわからなかった方はハードディスクを壊してしまいかねませんので、 フロッピーにてプレイしてください。

インストールが終わったらAディスクのノッチは上げておいてください。

3.ディスクについて<br>●Aディスクにはセーブデータを書き込みしますので、プロテクトシールは貼らないでく ださい。 (3.5インチの場合はノッチを下げないでください)

# 4.MARINE BUSTERってどんなゲーム?

●このゲームは昔懐かしの魚雷ゲームを今風にアレンジしたものです。 全部で9人の女の子とそれぞれ3回ずつ対戦して、全員に勝っていくゲームです。最後に なるほど強い女の子が待ってます I I

# 5.遊び方

●このゲームではキーボードの場合、上、下、左、右がそれぞれテンキーの8、2、4、6 に対応しています。決定はキーボードの場合スペースキーで、マウスの場合は左クリッ クです。キャンセルはキーボードの場合ESCキーで、マウスの場合は右クリックです。 ●ゲームが立ち上がると使用するディスプレイを聞いてきます。

デスクトップの場合カラーモニタを選んでください

モノクロディスプレイの場合はモノク口を ノートパソコンの湯合は液晶モニタを選ん でください

 $\left($ 

●次に、メッセージをスムーススクロールさせるかどうか聞いてきます。

早い機種の場合問題ありませんが、CPUが286以下の場合「しない」にした方がいいでし ょう

●シルキーズの口ゴが出た後に、タイトルとメインメニューが出ます。ゲームを最初か ら始めたい場合は「初めから」を選んでください。

前にセーブした場所から始めたい場合は「続きから」を選んでください。

又、セーブデータがある場合で、そこまでに解いた画面のビジュアルシーンのみを見る 場合は「女の子に会う」を選んでください。

「音楽を聴く」というモードでは、MARINE BUSTERで使用している、全14曲の音楽のみ を聴くことが出来ます。 (要FM音源ボード)

●ゲームをスタートすると、まず1人目の女の子のビジュアルが現れます。

決定キーで先に進めてください。

●ゲーム画面が表示された後、「あなたの艦を配置して下さい」とメッセージが出ます ので、自分の全8隻の艦を配置してください。

全艦を配置し終わり、「あなたのターンです。」とメッセージが出たら自分のターンに なりますので、「攻撃」「艦移動」「アイテム」のうちいずれかを選びます。

「攻撃」、「移動」はそれぞれのコマンドを受け付けると、自分のターンが終了し、コ ンピュータ側のターンに移ります。「アイテム」の場合はアイテムを使用してもコンピ ュータ側のターンにはなりません。

コンピュータ側の潜水艦を全部撃沈するとステージクリアとなり、次のシーンへと進み ます。画面左側の「Battle」という表示が現在のステージ数ですので、全27ステージクリ ア目指してがんばってください

\*画面左側の「ターン数」が0になる前に敵をクリアできない場合はDRAWGAME (引き 分け)となります。

# 6.武器、アイテム一覧及びその効用

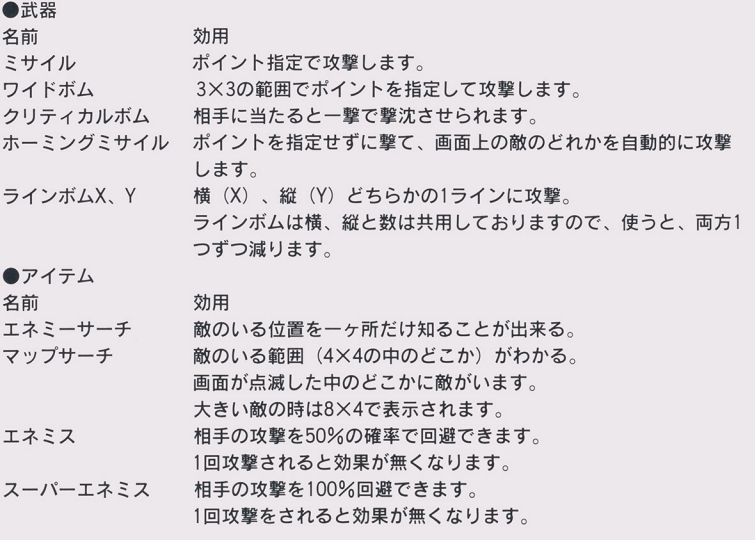